# 臺北市立大安高級工業職業學校專題製作競賽 「專題組」作品說明書

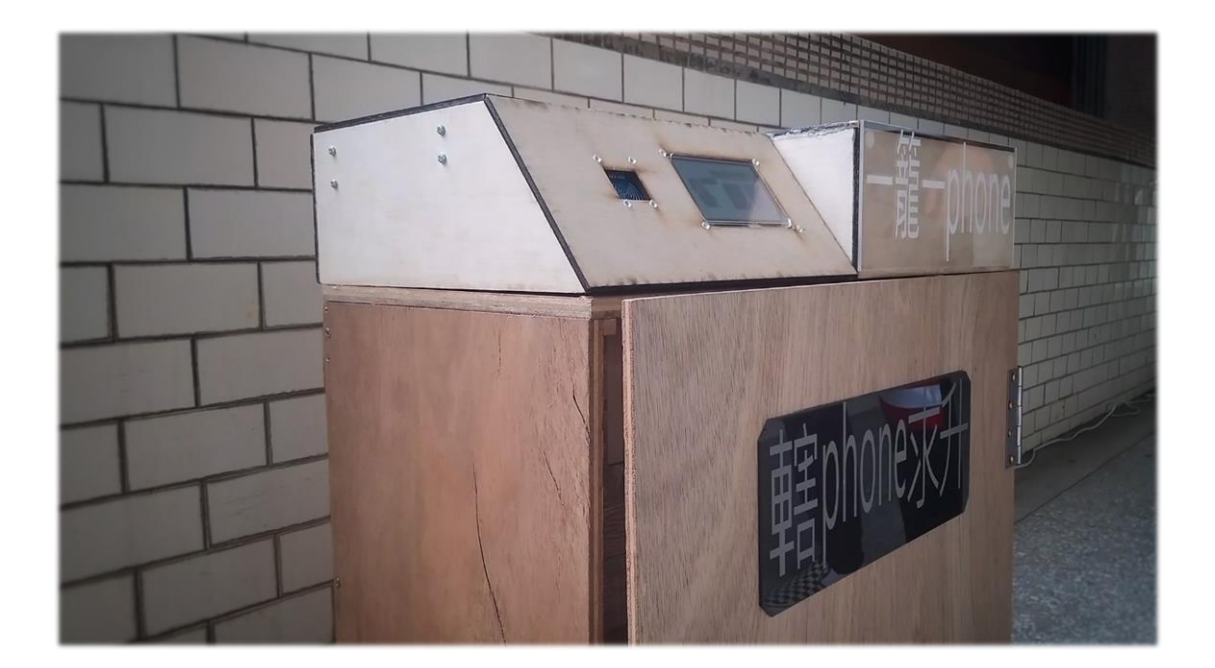

群別:電機與電子群

作品名稱:轄phone求升

關鍵詞:手機管理、遠端控制、獨立艙門運作

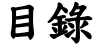

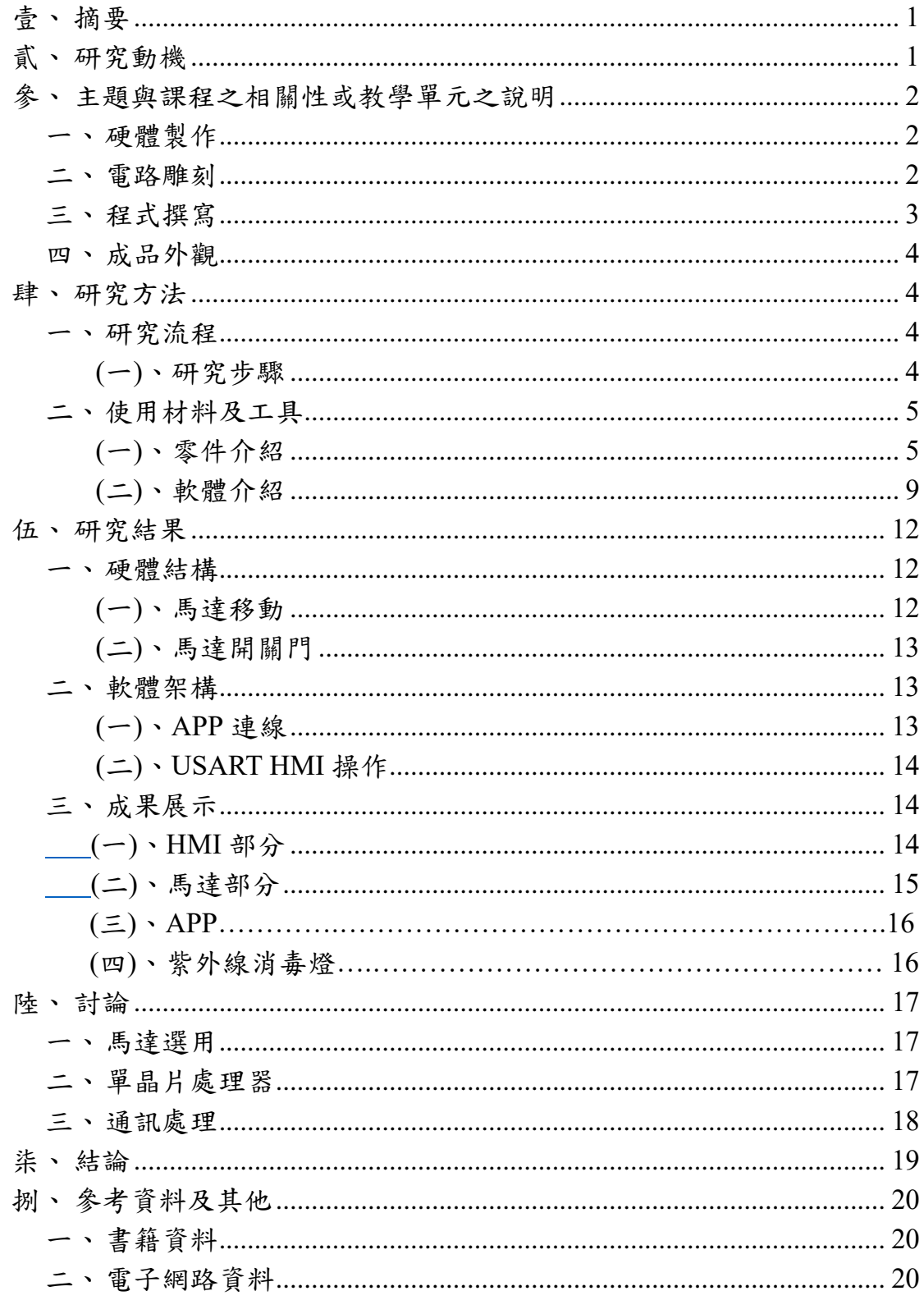

# 表目錄

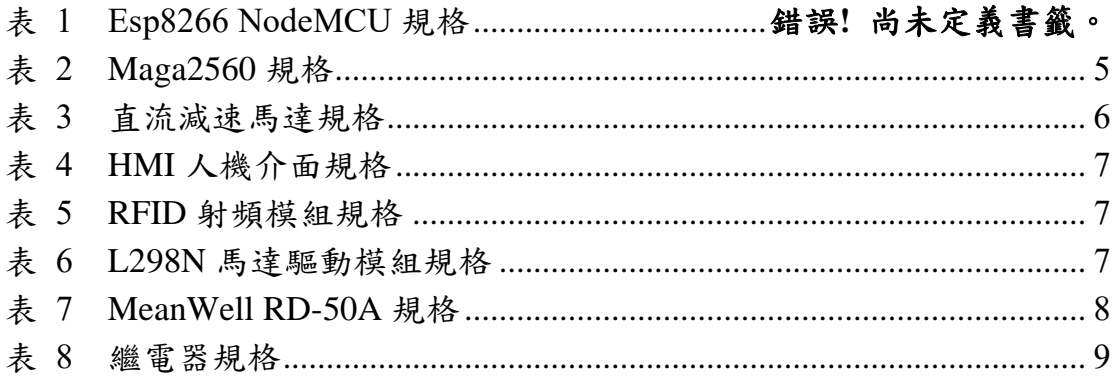

# 圖目錄

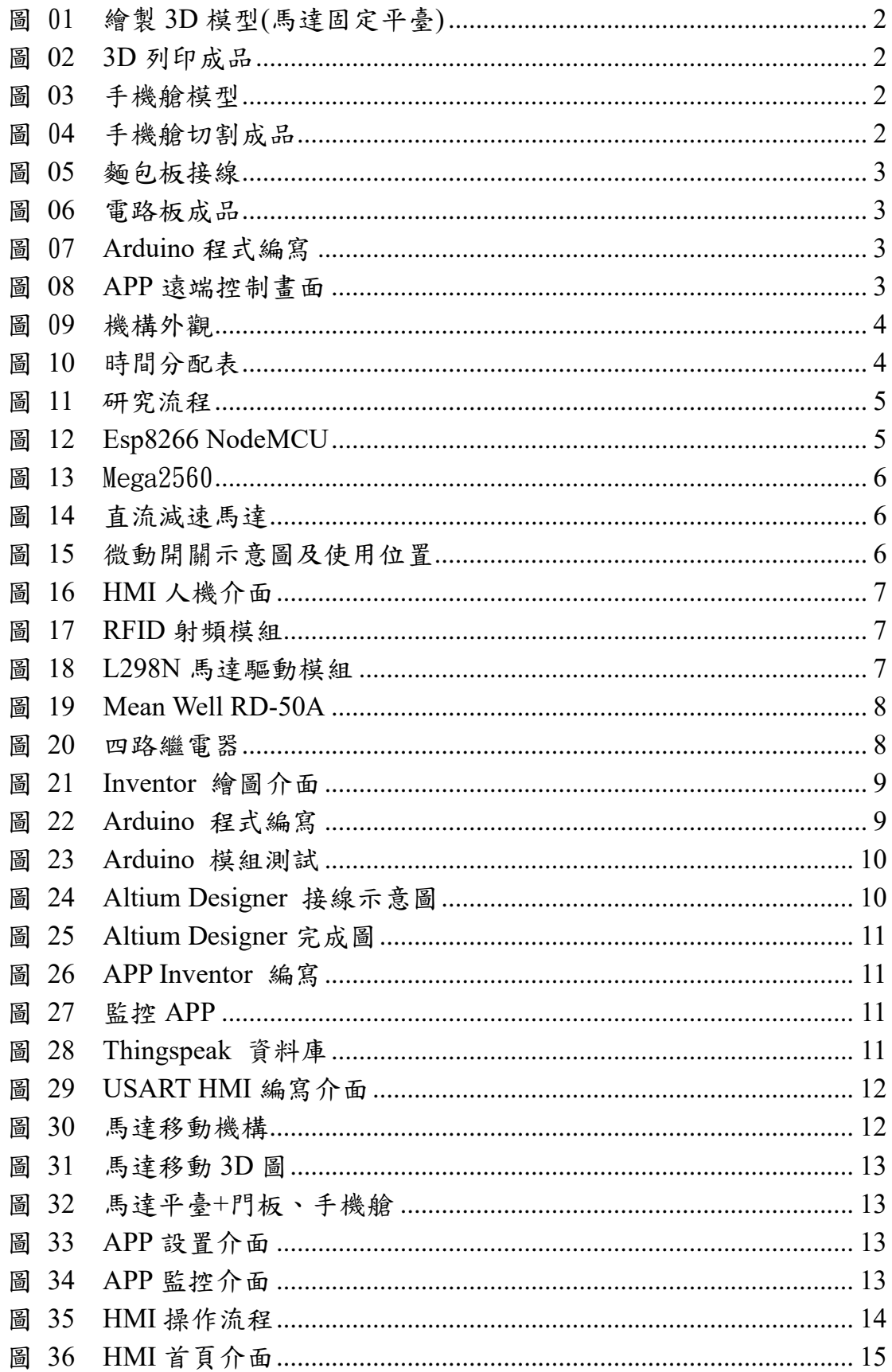

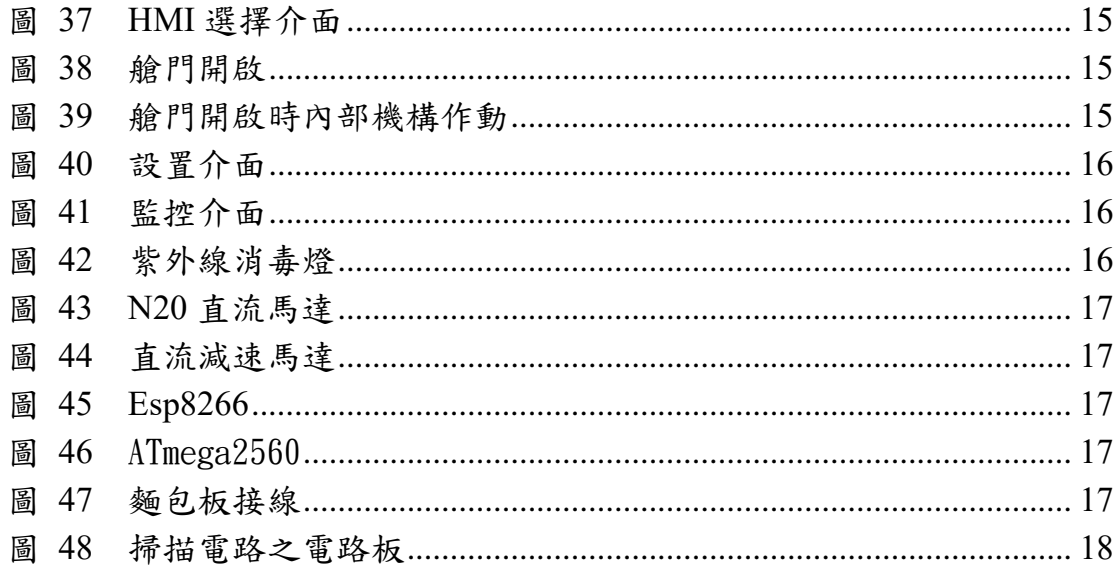

# 【轄 **phone** 求生】

### <span id="page-5-0"></span>壹、 摘要

學校方在管理學生手機時,一直是令老師頭痛的問題。舉凡老師需要 到班上、解鎖所需時間成本、同學間誤拿手機以及各個手機的衛生問題, 都亟待解決,因此,我們開發了「轄 phone 求升」手機箱,一舉解決了上 述所有問題。

我們將各個手機放置空間以「艙」的形式隔開,再以直流減速馬達結 合電磁鐵吸附各艙艙門移動的結構,達到手機間互不接觸以及獨立拿取手 機的功能,另外老師可透過 APP 設定管制、拿出手機的時間,手機箱便會 自動在對應時間進行動作,也可監控放置情形,使用者方面,學生可透過 HMI 人機介面操作設定手機放置之位置,再感應悠遊卡或磁扣使手機箱自 動記憶,免除輸入密碼之麻煩,而利用3條紫外線燈管進行消毒殺菌,使 個人手機衛生問題迎刃而解,使老師可遠端控制並實時監控,學生方便放 置、拿取,又可拿到乾乾淨淨的手機,達到雙贏的結果。

<span id="page-5-1"></span>貳、 研究動機

在科技日益進步的現代,人手一機已成為社會常態。上至年近古稀的 長輩,下到國、高中生,手機似乎已經變成了我們生活的必需品,而學生 的本分應是認真讀書,將來才能成為國家的棟樑,但手機內的網頁、應用 程式五光十色,時常分散我們的注意力。家長也希望孩子能專注念書而不 被手機影響,但又需要手機與孩子進行聯繫,造成兩難的局面。而老師及 家長想到了透過在校時間收手機進行管制,但如何快速方便的收、發手機 又是另一個令人麻煩的問題。市售手機箱無非就是一個箱子,再加上一個 帶鎖頭的門,這樣的設計雖然簡便,但同時也帶來許多問題:手機箱唯一那 把鑰匙假設不見,手機就全部拿不出來了。另外老師每次要上、解鎖時, 都必須到教室,徒增不必要的時間成本,學生也可能一時疏忽,拿到同學 的手機,且每次都要在眾手機間尋找自己的手機,非常麻煩,而受到疫情 影響,每天接觸卻無法清洗的手機,其衛生問題也浮上檯面。為了改善現 況,我們希望能開發一款集簡單管理、方便拿取與衛生殺菌於一身的手機 箱。

1

- <span id="page-6-1"></span><span id="page-6-0"></span>參、 主題與課程之相關性或教學單元之說明
	- 一、硬體製作

在實習課中,我們學習到如何使用 3D 列印機,及列印材質的選 用。 3D 列印比起傳統開模製造有著無法比擬的優勢,其質地輕巧、 可按照使用者需求列印相對應模型,也使得我們選用 3D 列印來製造需 要精確尺寸的馬達固定平台(圖 1、圖 2)及齒輪齒條、門板滑軌等。

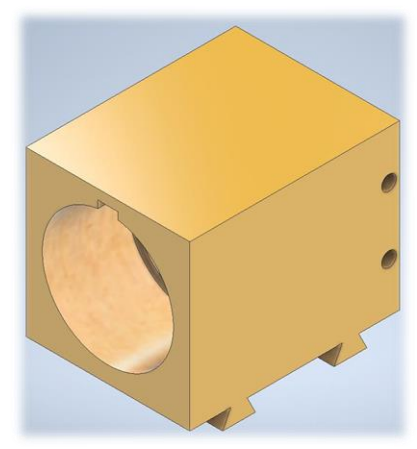

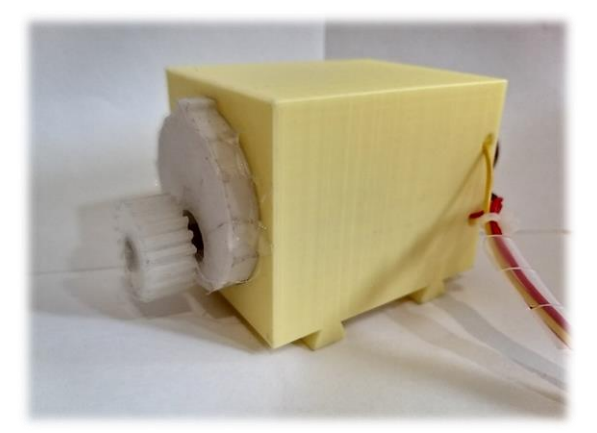

另外也使用RDWorks 搭配雷射切割機來製作放置手機之艙體(圖3、 圖 4)。雷切相較於傳統手鋸能有更良好的精準度,使得木板製作更加簡 便。 圖 1 3D 模型(馬達固定平台) 圖 2 3D 列印成品

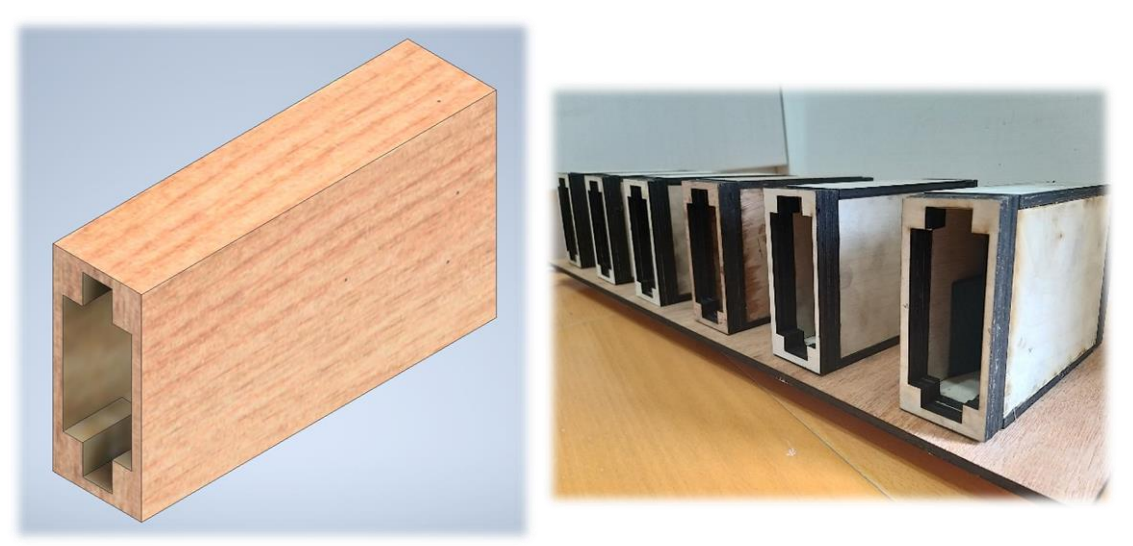

<span id="page-6-2"></span>圖 3 手機艙模型 圖 4 手機艙切割成品

二、電路雕刻

在之前的電子學實習中,我們普遍是使用麵包板進行接線,其特點 是線材容易拔插。但在本專專題中希望能夠穩定,所以另外使用 Altium Designer 軟體來刻製電路板,減少掉線、斷線的機率。

首先我們在麵包板確認元件的接線方式(圖 5)再於 Altium Designer 中, 繪製出電路圖和 PCB 電路板,接著生成雕刻時需要的鑽孔檔與成型檔, 最後利用電路板雕刻機刻出所需的電路板進行焊接,不只有效減少電路 面積,更是大大減少了線路錯誤的產生,並做出[如圖](#page-7-1) 6 所示之成品。

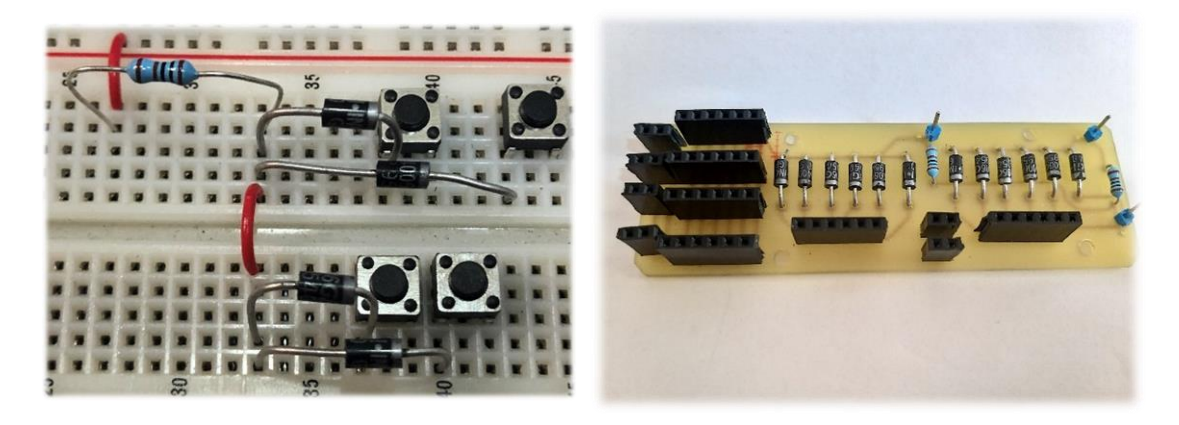

圖 5 電路板接線

<span id="page-7-1"></span>圖 6 電路板成品

<span id="page-7-0"></span>三、程式撰寫

我們使用居家監控實習所學習到的 Arduino 基礎程式應用(圖 7), 進行最核心的程式編寫。由於 Arduino 的編程淺顯易懂,網路上有許多 的教學及豐富的資源,和我們需要用來監控狀況的 APP(圖 8)程式 APP Inventor 較容易整合,所以最終決定 APP Inventor 搭配 Arduino 進行程 式撰寫。

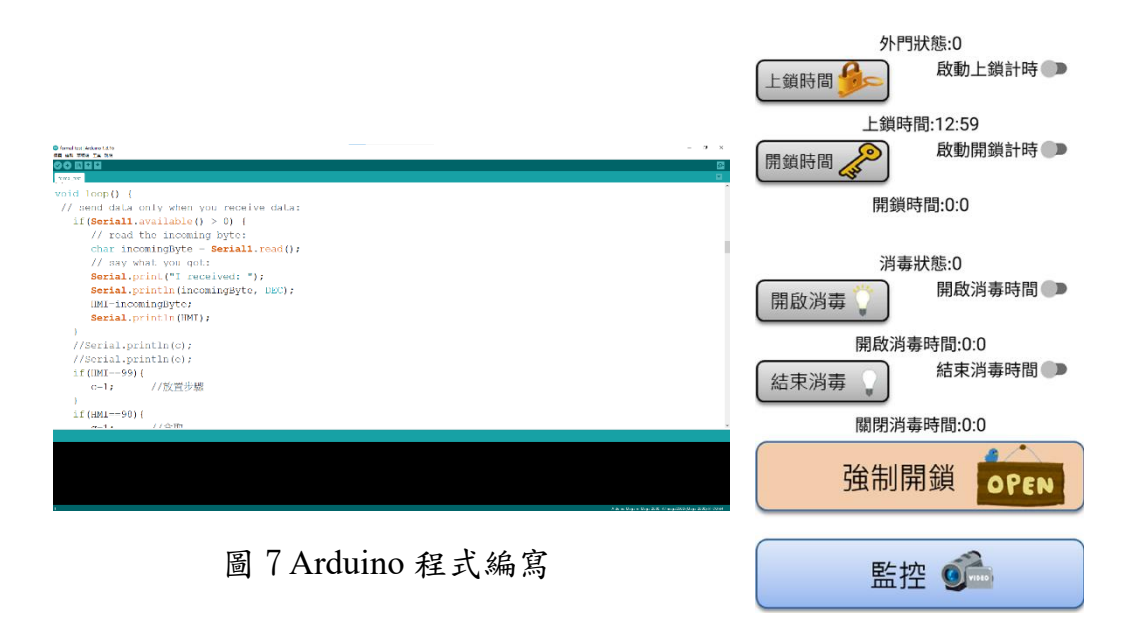

圖 8 APP 遠端控制畫面

<span id="page-8-0"></span>四、成品外觀

<span id="page-8-1"></span>本專題組機構時,考量到機構本身重量及放入手機可能造成的進一 步破壞,所以使用木板輔以角鐵進行固定。另外由於檢測手機及馬達定 位之動開關之線材凌亂,另外使用束線帶、壓條等進行理線,使機構更 加美觀(圖 9)。

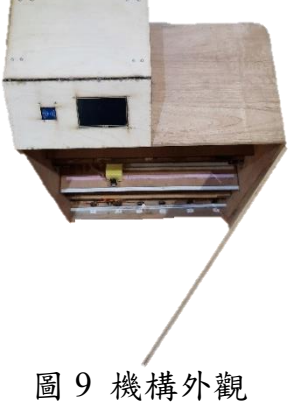

- <span id="page-8-2"></span>肆、 研究方法
	- 一、研究流程
	- (一)、研究步驟

<span id="page-8-3"></span>在七月訂定題目後,我們便著手構想功能,也一邊討論所需材料, 也在網路上尋找資源。我們也從站在老師、學生等使用者的立場,去 構想可能會發生的狀況、問題,進而改善我們的手機箱使得其更人性 化。之後也利用 3D 列印機、雷射切割機製作所需零件,並撰寫所需程 式;最後訂製木材,系統整合並完成了我們夢想的手機箱(圖 10、11)。

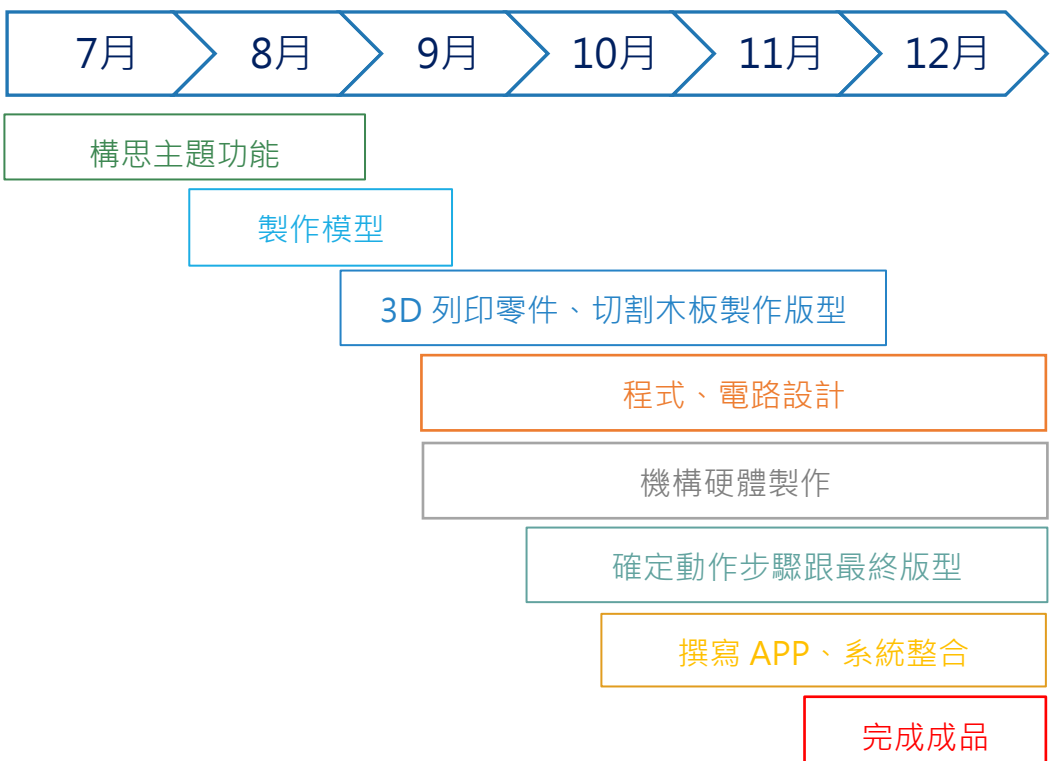

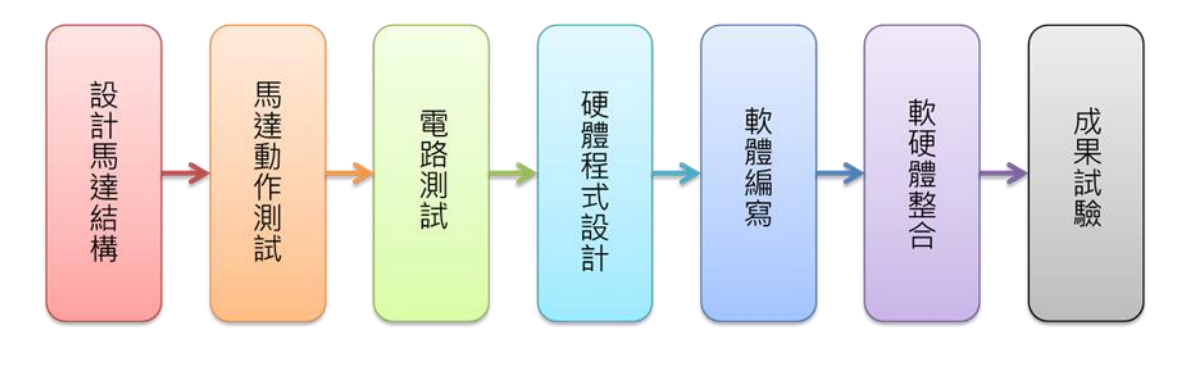

圖 11 研究流程

## <span id="page-9-0"></span>二、使用材料及工具

<span id="page-9-1"></span>(一)、零件介紹

1、Esp8266 NodeMCU

NodeMCU 是一個開源的 IOT 專案,可使用在很多類型的 單晶片開發流程,例如 lua-cjson、spiffs 等等,當然也包含了這 塊 Esp8266 NodeMCU (圖 12、表 1)。

Esp8266 NodeMCU 能夠利用其自帶的 Wi-fi 板進行網路通 訊,可以將接收到的資訊上傳到網路上,也能夠與我們會使用 到的 Mega 2560 進行資料互傳,所以我們選擇他來做網路資料 的處理。

表 1 Esp8266 NodeMCU 規格

<span id="page-9-2"></span>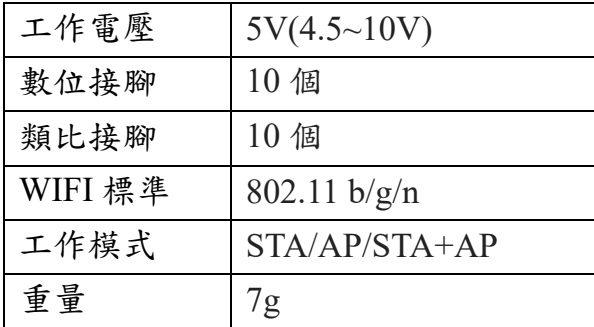

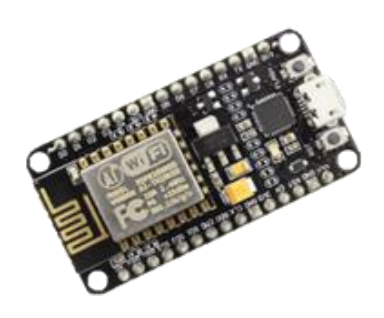

圖 12 Esp8266 NodeMCU

2、Mega 2560

Mega 2560 是一款便於 Arduino 開發微處理控制器。其有 54 個能進行輸入輸出的接腳及高達 256KB 的閃存使得它成為我們 拿來進行最核心的數據處理。另外板子上的石英晶體震盪器能 夠提供秒數的校準,達到計時的目的。Mega2560 之規格與外型 如下表 2、圖 13:

<span id="page-10-0"></span>

| 核心處理器    | ATmega2560    |
|----------|---------------|
| I/O 數    | 54(15PWM)     |
| 程式記憶體大小  | 256KB         |
| 程式記憶體類型  | 閃存            |
| 電壓 - 電源  | $7V \sim 12V$ |
| 石英晶體震盪頻率 | $16M$ Hz      |

表 2 Maga2560 規格

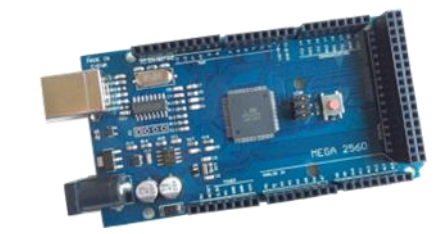

圖 13 Mega2560

3、HN-35GBJ-2362T 直流減速馬達

HN-35GBJ-2362T 直流減速馬達能夠透過齒輪變速將轉速 降低同時增大轉矩。我們將其轉軸配合齒輪齒條來進行門板的 拖拉動作。直流減速馬達之規格與外型如下表 3[、圖](#page-11-0) 14:

表 3 直流減速馬達規格

<span id="page-10-1"></span>

| 產品尺寸 | 37 * 17.5mm(外徑*高度)  |
|------|---------------------|
| 重量   | 13.6 <sub>g</sub>   |
| 無載速度 | $12{\sim}25$ r.p.m. |
| 工作電流 | $23\sim40mA$        |
| 工作電壓 | $5\sim12V$          |
| 工作模式 | DC                  |

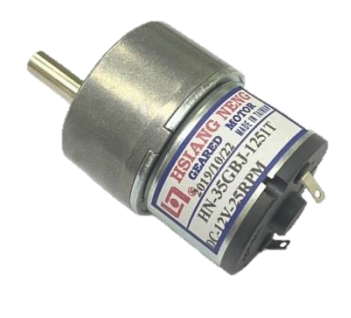

圖 14 直流減速馬達

#### 4、微動開關

由於需要監測手機是否繳交,我們使用最簡單直接的微動 開關--利用手機自身重量,放入後壓下微動開關,便完成檢 測。微動開關之示意圖及使用位置如圖 15 所示。

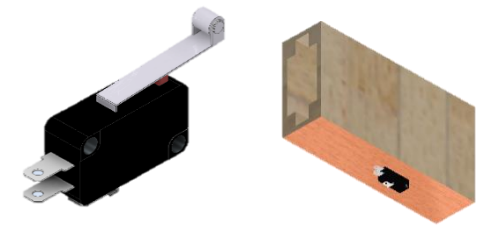

圖 15 微動開關示意圖及使用位置

5、4.3 吋 HMI 人機介面 TJC4827X543\_011

TJC4827X543\_011 擁有足夠大的 4.3 吋觸控螢幕,人性 化、簡單易懂的控制方式,帶來舒適的使用體驗。我們使用他 來讓使用者可以選擇放置位,並顯示訊息的多功能顯示器。 HMI 之外觀及規格如圖 16、表 4 所示:

表 4 HMI 人機介面規格

| 螢幕尺寸 | 4.3 吋         |
|------|---------------|
| 解析度  | 480*272       |
| 觸控方式 | 電阻式觸摸         |
| 工作電壓 | $4.65 - 6.5V$ |
| 工作溫度 | -20~+70 度 $C$ |
| 輸入方式 | SD/電腦數位輸入     |

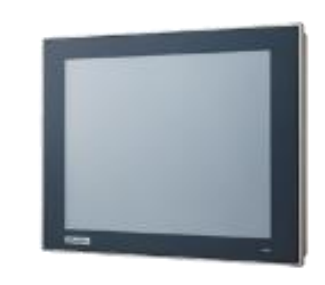

圖 16 HMI 人機介面

#### 6、RFID-RC522 讀取器

RFID 日常生活中經常被使用於身分辨識,我們在作品使 用了簡單的身分認證,故選擇 RFID 讀取器作為媒介,感應悠 遊卡、磁扣等個人身分認證工具。RFID 之外觀及規格如圖 17、表 5 所示:

表 5 RFID 射頻模組規格

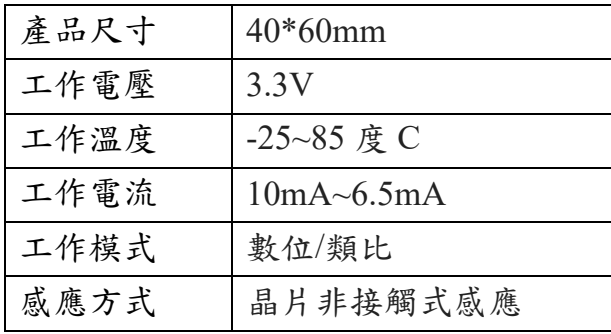

<span id="page-11-0"></span>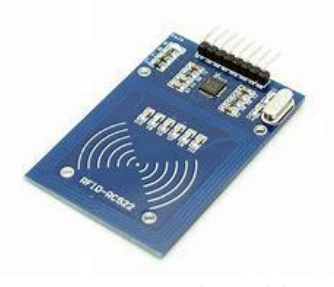

圖 17 RFID 射頻模組

7、L298N 馬達驅動模組

為了方便直流減速馬達的正反轉控制,並承受較大電 流及頻繁的切換方向, 我們使用了 L298N 作為驅動板, 其較簡易的編成方式也使程式撰寫簡單許多。L298N 之外 觀及規格如圖 18、表 6 所示:

表 6 L298N 馬達驅動模組規格

| 產品尺寸 | $9x6.2x3.2$ mm       |
|------|----------------------|
| 重量   | 5g                   |
| 工作電壓 | DC 2.5 V $\sim$ 12 V |
| 最大功率 | 0.8 W                |

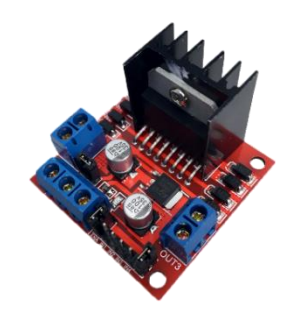

圖 18 L298N 馬達驅動模組

8、電源供應器(MeanWell RD-50A)

由於需要同時使用到 12V 的馬達電源及 5V 的模組電 源,我們選擇使用 RD-50A 這個電源供應器。它除了可同 時供應 5V 及 12V 兩種電壓外, 也擁有較高的額定輸出而 不需擔心過載的問題。RD-50A 之外觀及規格如圖 19、表 7 所示:

表 7 MeanWell RD-50A 規格

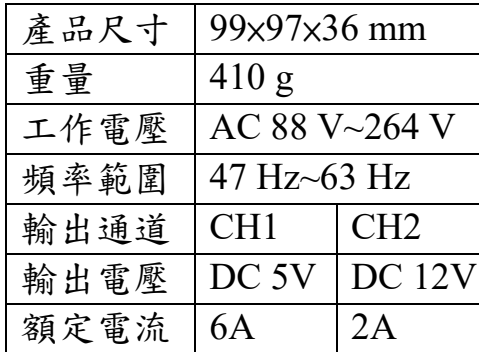

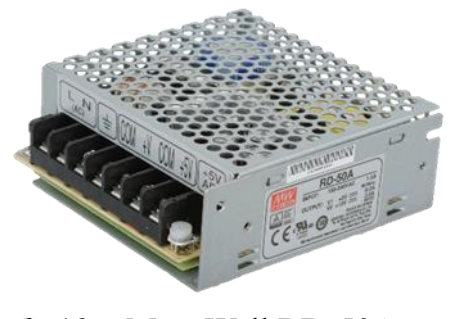

圖 19 MeanWell RD-50A

9、繼電器(SRD-05VDC-SL-C)

SRD-05VDC-SL-C 繼電器的特點是體積小且控制方 便,能做到以 Arduino 發送的高低態信號使接點作開閉合 的動作。而我們需要使用 3 顆吸附門板的電磁鐵及消毒用 的紫外線燈管分別電源獨立控制,所以選擇 SRD-05VDC-SL-C 這款 4 路繼電器作為控制電源使用。SRD-05VDC-SL-C 之外觀及規格如圖 20、表 8 所示:

#### 表 8 繼電器規格

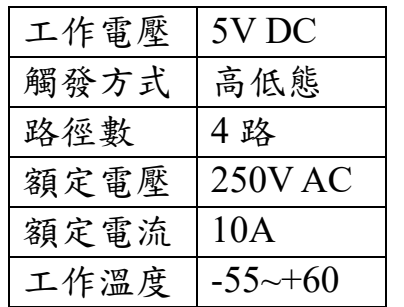

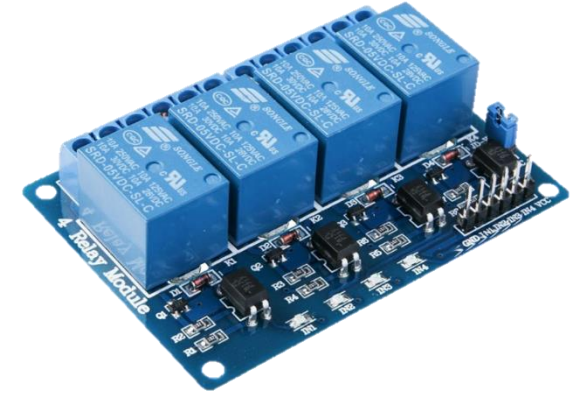

圖 20 繼電器外觀

### <span id="page-13-0"></span>(二)、軟體介紹

1、Autodesk Inventor Professional

Inventer 是一款集 2D 與 3D 繪圖、機構物件整合及動畫模 擬於一身的專業繪圖軟體(圖 21),也因此被普遍用於模具與建 築設計上。本專題在需要列印所需零部件時,我們使用這款軟 體進行構想及尺寸設置,並轉檔列印。在報告中,我們亦使用此 軟體之「組合」及「動畫」功能組成機構及進行動畫演示,呈現 我們需要的效果,並讓聽眾一目了然。

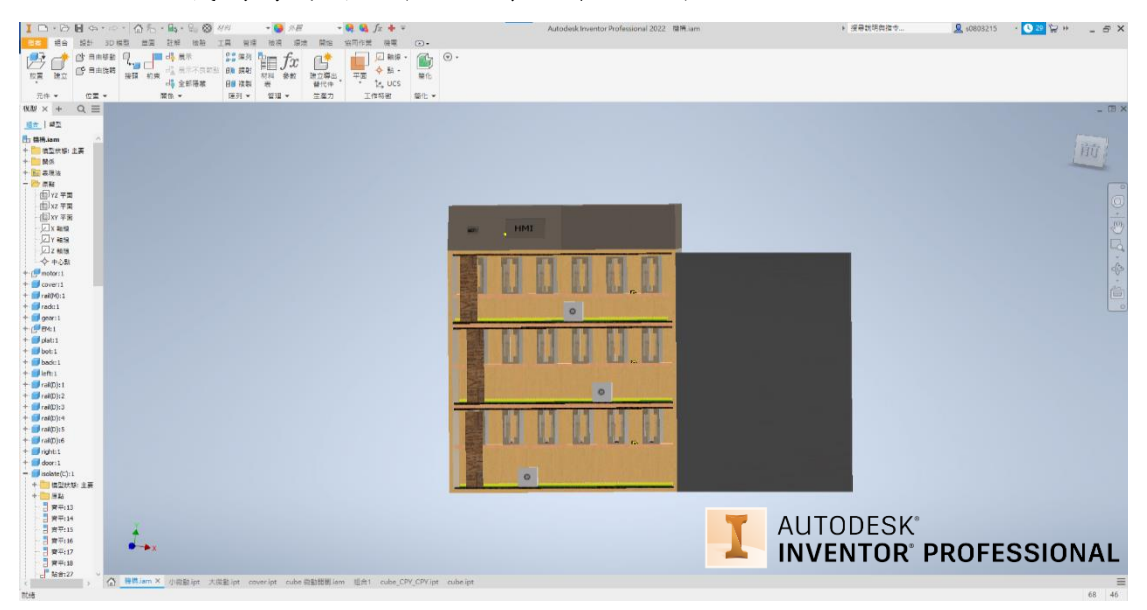

圖 21 Inventor 繪圖介面

<span id="page-13-2"></span><span id="page-13-1"></span>2、Arduino IDE

Arduino IDE(圖 22)是一款便於初學者上手的開發環境,由 於其原始碼開放及編寫容易,受到眾多開發者青睞。編成方式與 C++及 Jave 類似但更淺顯易懂,對我們來說更容易達到我們理想 的功能。也因為市面上模組(圖 23)、開發板選擇多樣及網路上詳 細的教學,讓我們 最終選擇 Arduino 做為開發核心軟體。

<span id="page-13-3"></span>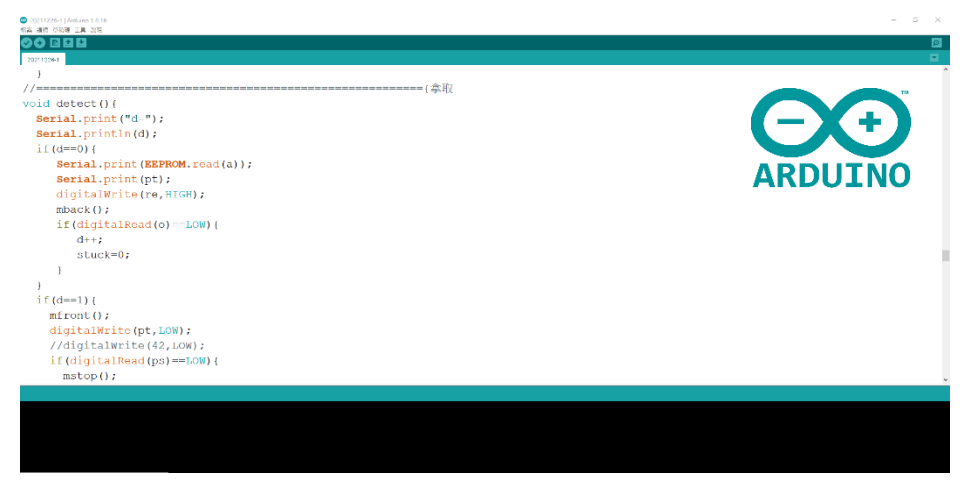

圖 22 Arduino 程式編寫

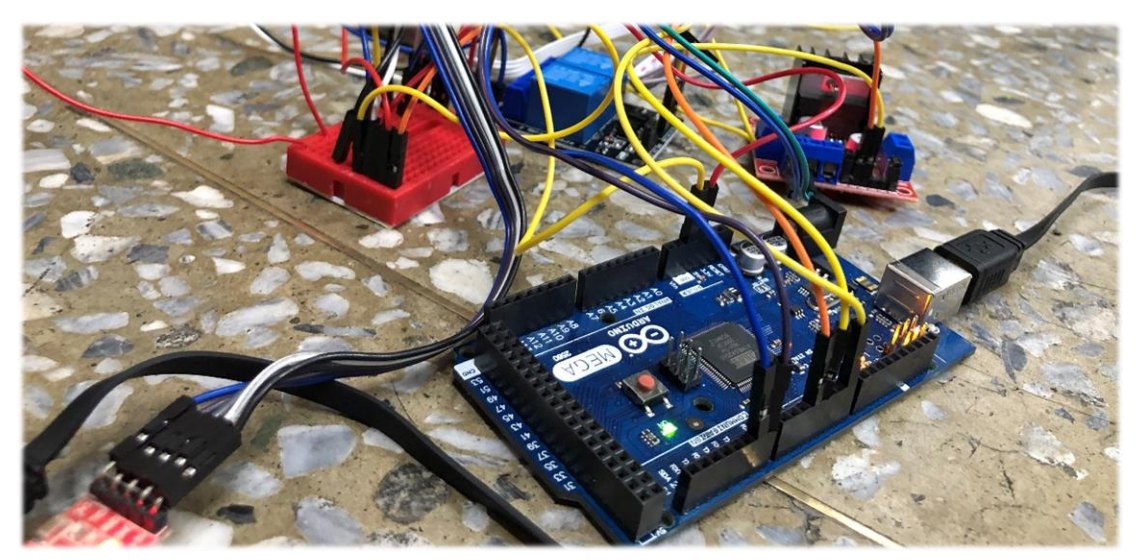

圖 23 Arduino 模組測試

3、Altium Designer

Altium Designer 是由 Protel 的軟體開發商:Altium 公司推 出的電子電路開發系統,這套軟體能夠進行原理圖設計(圖 24)、 電路仿真模擬、PCB 繪製、電路板自動佈線、信號完整性分析和 設計輸出等技術,令使用者能夠依照需求刻製對應腳位之電路板。 舉凡 Esp32、Atmega328p,都能透過自動換刀的電路雕刻機,刻 印出需要的腳位。我們主要雕刻微動開關的掃描電路(圖 25),及 Esp8266 網路模組的腳位。

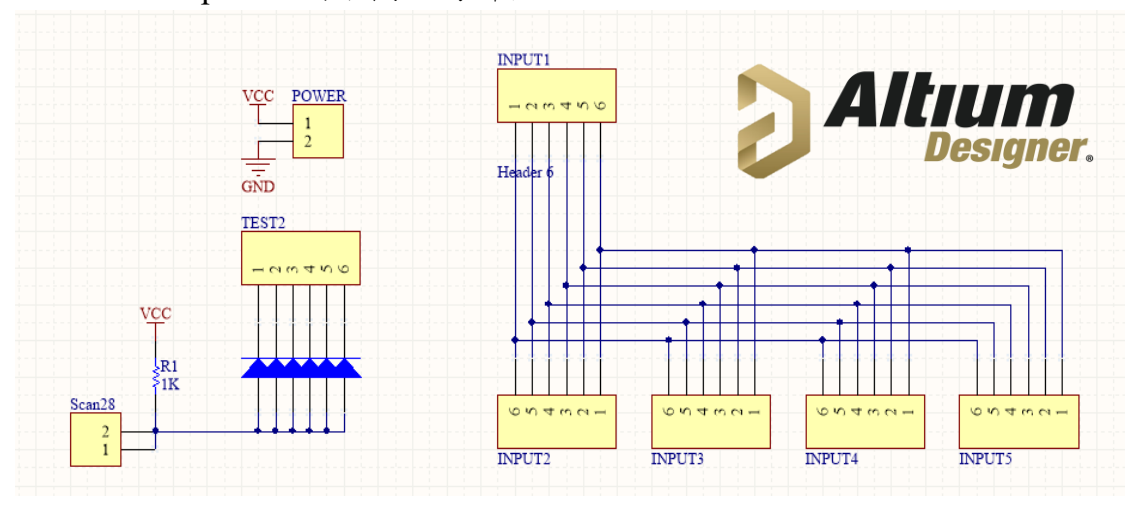

圖 24 Altium Designer 接線示意圖

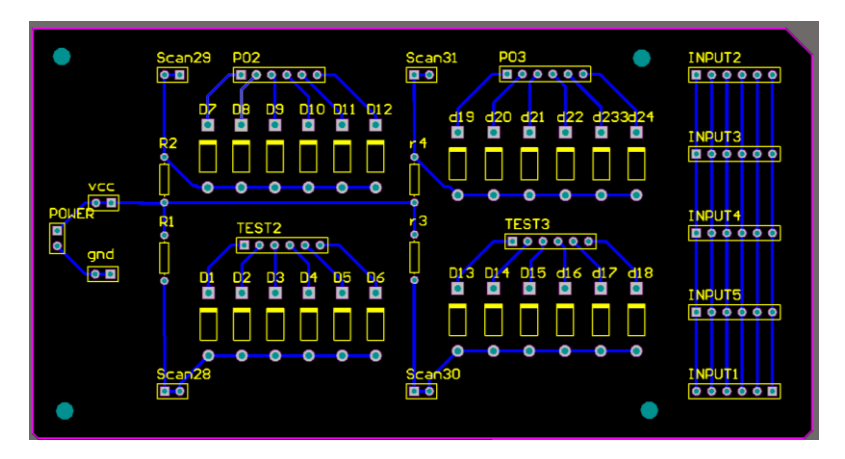

圖 25 Altium Designer 完成圖

<span id="page-15-0"></span>4、 APP Inventor

APP Inventor 是一款能夠讓使用者快速上手的手機 APP 編 寫程式(圖 26)。最初由麻省理工學生管理,現已是全世界通用的 程式編程軟體。其撰寫的方式類似 Scratch,能夠在不學習新的程 式語言下快速上手,因此選擇此軟體製作管理之監控 APP(圖 27)。

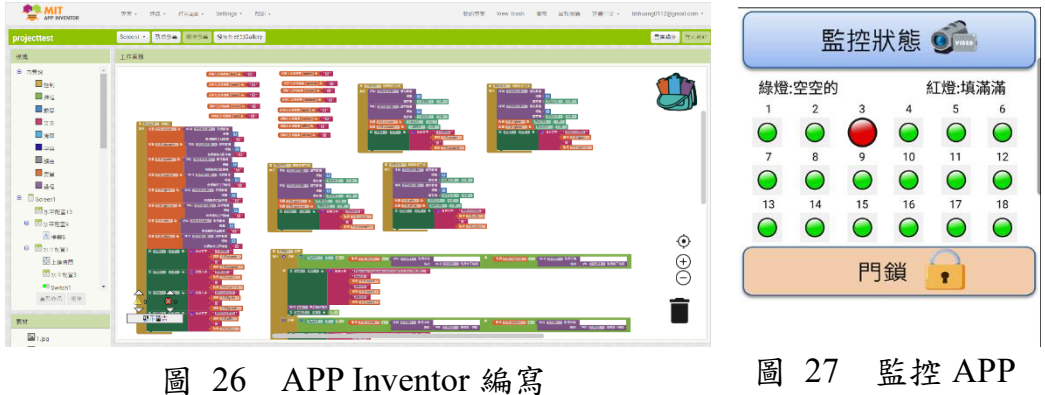

П

5、Thinkspeak

Thingspeak 是一物聯網服務平台,可儲存上傳資料數據並 可將其以圖表的方式呈現數據與時間的關係,可透過 APP Inventor 或 NodeMCU 將數據上傳至此,不僅能作為收集資料 的儲存雲端(圖 28),更可以成為電路與控制介面的銜接橋梁。

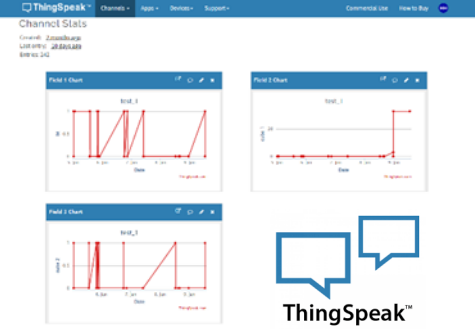

圖 28 Thinkspeak 資料庫

### 6、USART HMI

在這個人們熟悉智慧型手機的時代,觸控螢幕可讓我們能 更直觀的去操作使用,HMI 就是一個途徑,透過 USART HMI 來編寫(圖 29)我們所需要的操作介面,並透過 HMI 上方塊元 件按下時傳輸訊號到開發板,不僅方便編寫,更能讓使用者有 更好的操作體驗。

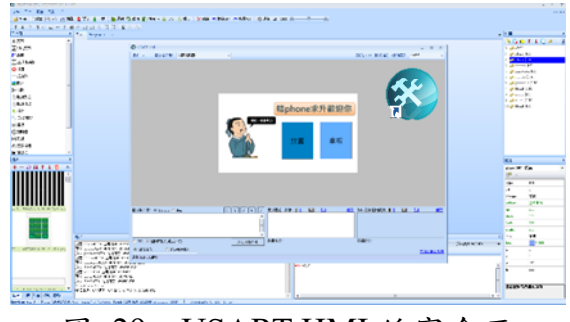

圖 29 USART HMI 編寫介面

<span id="page-16-0"></span>伍、 研究結果

轄 phone 求升的結構可以分為硬體結構與軟體架構。

<span id="page-16-1"></span>一、硬體結構

<span id="page-16-2"></span>(一)、馬達移動

將馬達放入 3D 列印製作的平台中,將齒輪裝在轉軸上使馬 達本身能透過齒輪在齒條上做直線運動,並在路徑上放置微動開 關,馬達經過時壓下微動開關讓系統得之目前馬達位置 來達成定位需求(圖 30)。

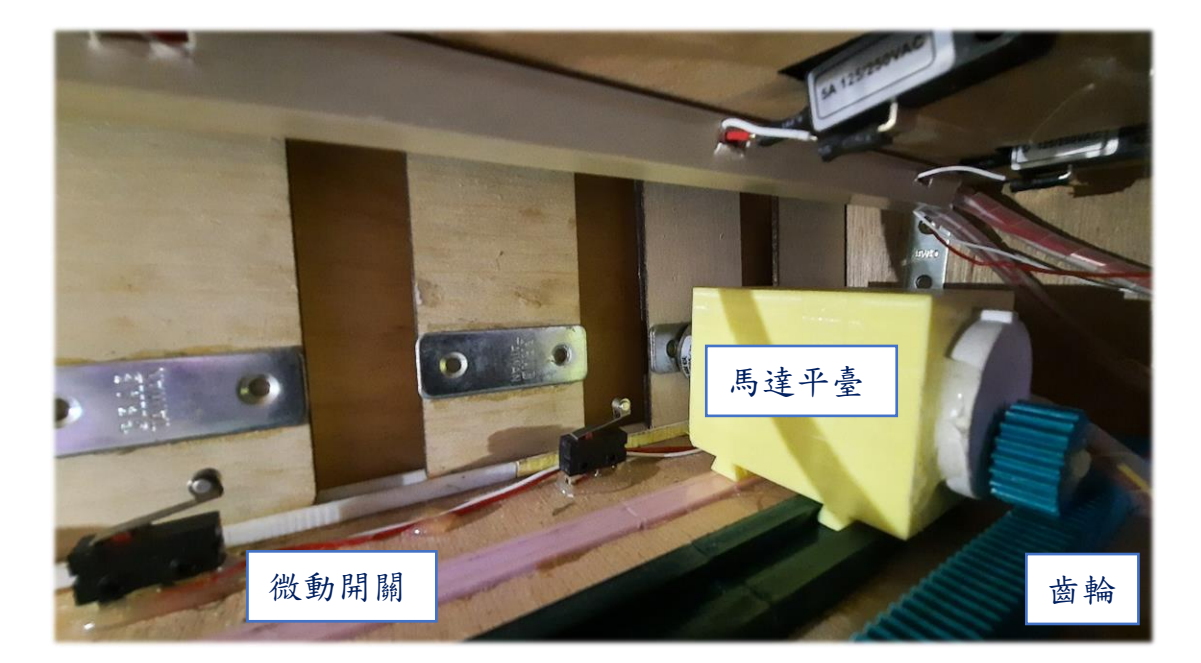

圖 30 馬達移動機構

(二)、馬達開關門

我們將電磁鐵放置馬達平台上,讓馬達帶著電磁鐵移動到 要開門的位置,並當到達指定位置時,電磁鐵動作,使電磁鐵 吸住門板(圖31),再讓馬達在吸附狀態下,將門拉開或關上(圖 32)。

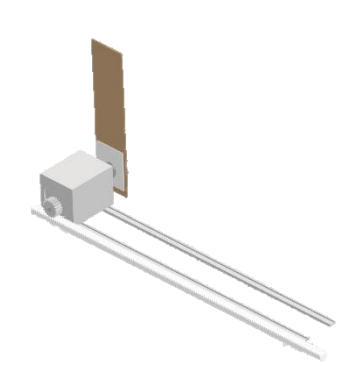

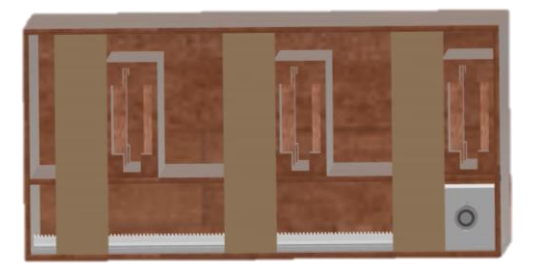

圖 31 馬達移動 3D 圖 2 2 馬達平臺+門板、手機艙

<span id="page-17-0"></span>二、 軟體架構

手機是現代人人手必備的東西,APP我們更能輕鬆使用。因此我們 選擇了設計 APP 做為使用者控制端的平台,好處除了有很低的上手難 度, APP 的設計更能讓使用者能快速得知資訊, HMI 的觸控螢幕也能讓 使用者獲得更好的操作體驗,對於以商業為最終目標得我們來說,是最 重要的。

<span id="page-17-1"></span>(一)、APP 連線

我們的手機操作介面是使用 APP Inventor 來設計。透過 APP Inventor,我們將所需的功能設計好,並設定 ThingSpeak 網址至 APP 中,使用 http:/api.thingspeak.com...形式的網址,可以讓使用者只要 手機有連上網路,就可進行遠端監控(圖 33、34)。

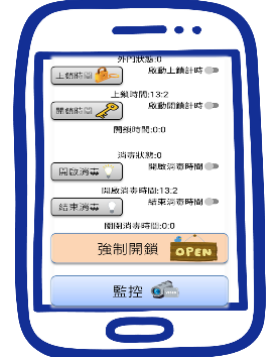

圖 33 APP 設置介面 圖 34 APP 監控介面

|                           |                          | 監控狀態 9           |        |                     |
|---------------------------|--------------------------|------------------|--------|---------------------|
| 綠燈:空空的                    |                          |                  | 紅燈:填滿溝 |                     |
| $\hat{z}$                 | $\overline{\phantom{a}}$ | 4                | å      | 6                   |
| C<br>C                    | Ó                        | ⊝                |        | Ċ                   |
| $\ddot{\circ}$            |                          |                  | 11     |                     |
| å                         | å                        | $\ddot{\bullet}$ | 0      | $\ddot{\mathbf{C}}$ |
| $\overline{13}$<br>$14\,$ | $\frac{1}{2}$            | $16$             | $17\,$ | 18                  |
| $\bigcirc$<br>$\bigcirc$  | $\bigcirc$               | $\bigcirc$       | Ċ      | Ō                   |
|                           |                          |                  |        |                     |
|                           | 門鎖                       |                  |        |                     |
|                           |                          |                  |        |                     |
|                           |                          |                  |        |                     |
|                           |                          |                  |        |                     |

(二)、USART HMI 操作

使用者的操作介面使用 USART HMI 來編寫,透過按下螢幕上的按 鈕等元件可將資訊傳輸給 Mega 板來進行所需動作。

<span id="page-18-0"></span>三、成果展示

四、'

轄 phone 求升成果展示由 HMI、馬達、APP 及紫外線消毒燈 組成:

<span id="page-18-1"></span> $(-)$  HMI

HMI 整體操作流程如圖 35,使用者在 HMI 上先選擇要 進行放置或是拿取(圖 36),再選擇所要的位置,之後再設定 解鎖方式為密碼還是悠遊卡(圖37),最後只要輸入密碼或感 應悠遊卡馬達 HMI 便會傳輸訊號到 Mega 板開始開關門動 作。

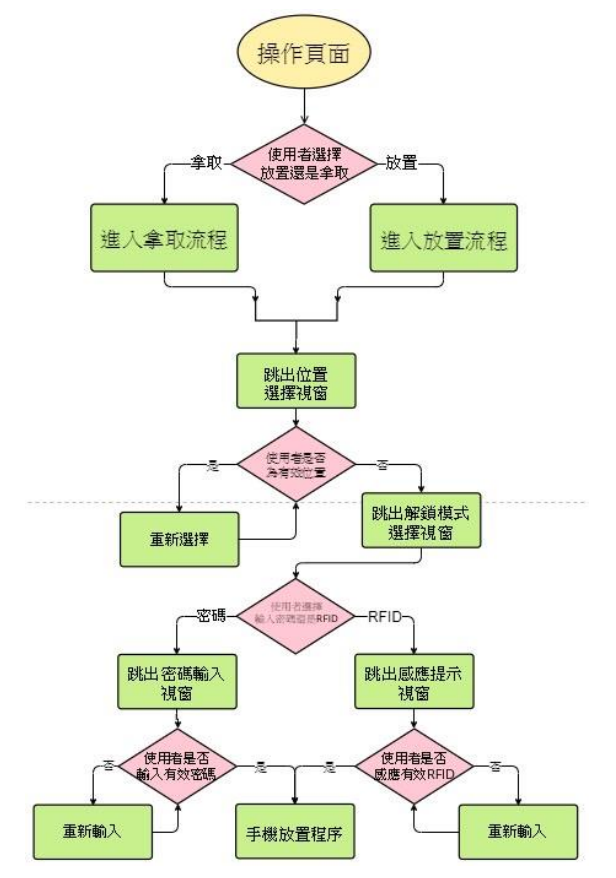

圖 35 HMI 操作流程

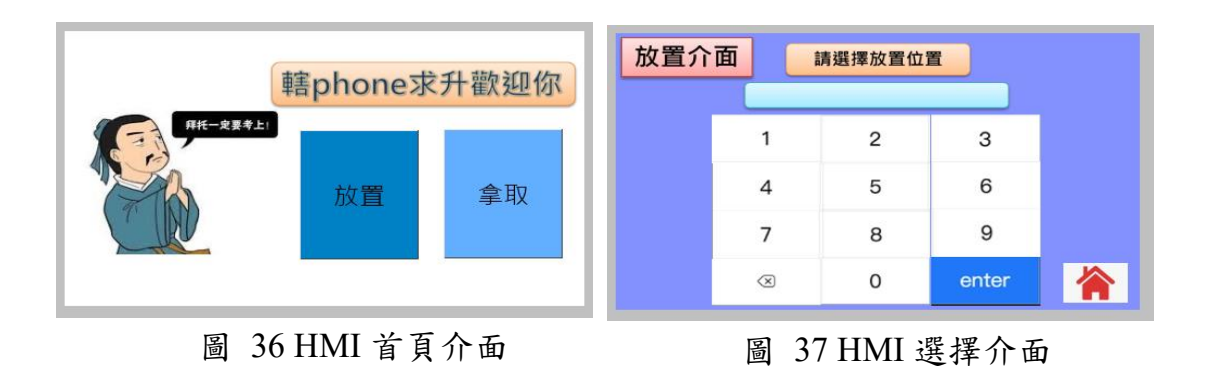

<span id="page-19-0"></span>(二)、 外門

我們的馬達部分成果採用一體式的設計,使用者依照自己想 要的放置位子操作完 HMI 後,馬達將會動作並使電磁鐵吸附門作 開關(圖 38),而內部機構如圖 39 所示。

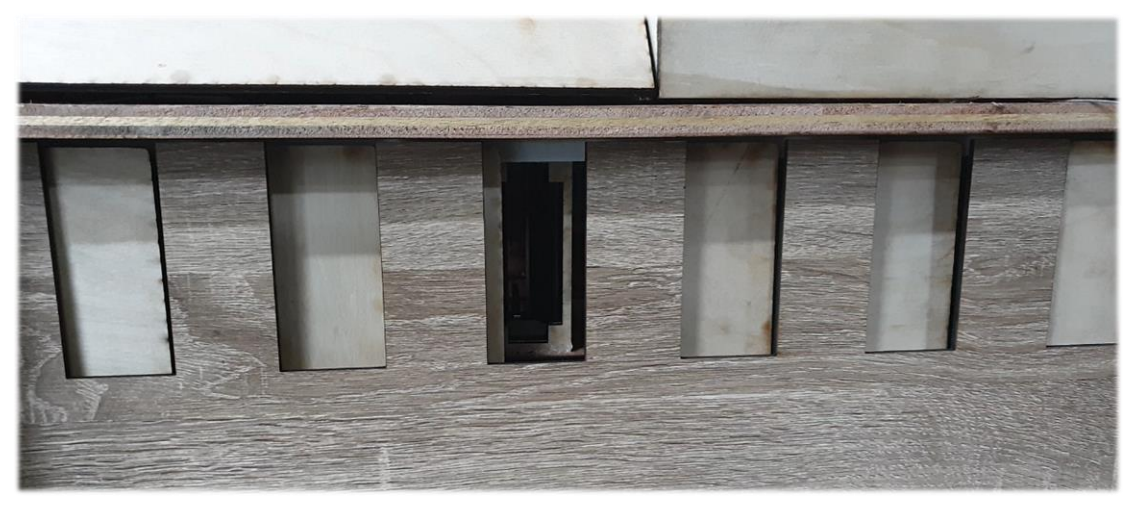

圖 38 艙門開啟

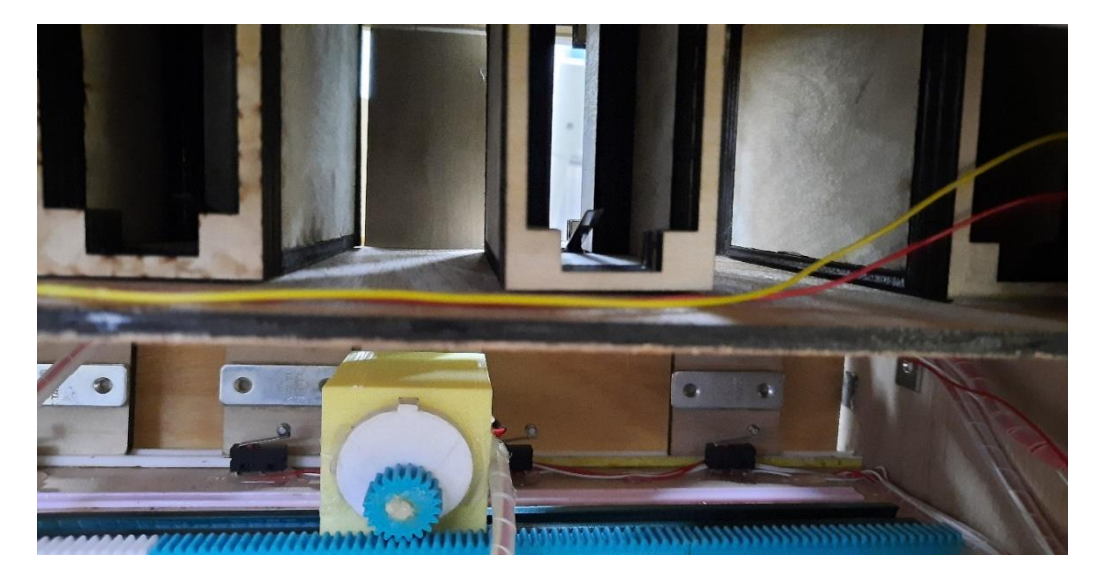

圖 39 艙門開啟時內部機構作動

 $(\equiv)$  APP

APP 是管理方的控制媒介,能夠透過手機控制手機箱的 開、閉鎖時間及紫外線亮滅時間(圖 40)。另外也可透過監控 介面來實時得知手機的放置狀況(圖 41)。

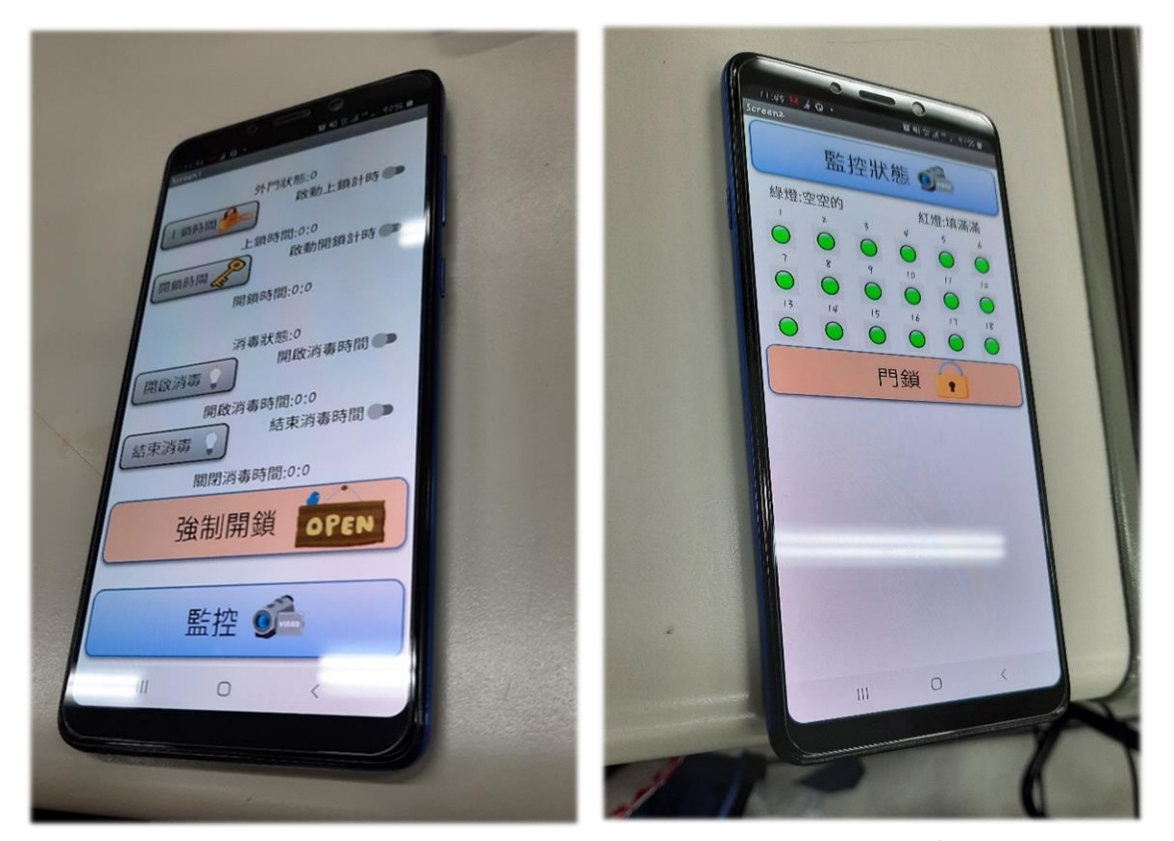

圖 40 設置介面 圖 41 監控介面

(四)、紫外線消毒燈

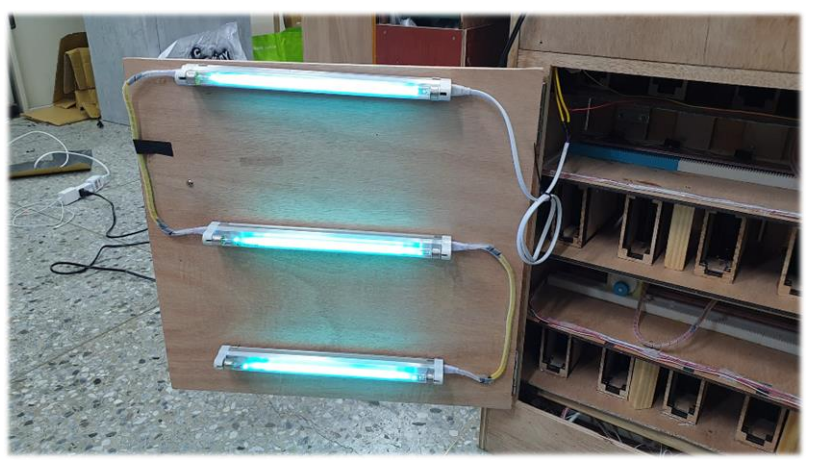

我們使用三條 8W 紫外線燈管(圖 42)各負責一層手機艙的消 毒動作,並使用繼電器來控制其開啟及關閉。

圖 42 紫外線消毒燈

<span id="page-21-1"></span><span id="page-21-0"></span>陸、 討論

一、馬達選用

一開始,我們選用的是 N20 的小型直流馬達(圖 43),並一個放置 位置設置一顆,但這樣有幾個位置就需要幾顆馬達,十分經費以及修 繕難度以改成現在的方式,但馬達需要更大的轉矩來帶動電磁鐵,故 更換為 HN-35GBJ-2362T 直流減速馬達(圖 44)。

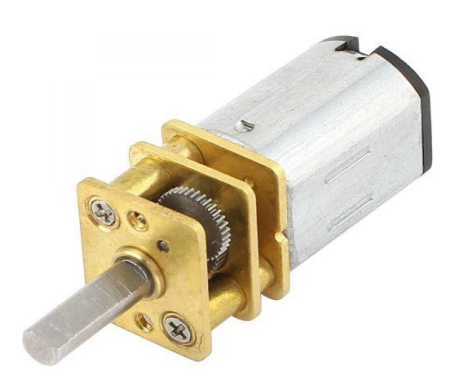

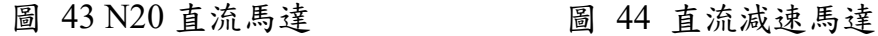

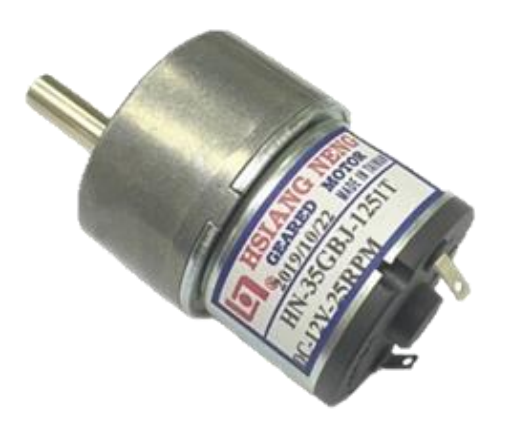

<span id="page-21-2"></span>二、單晶片處理器

 在硬體上使用了「Esp8266 NodeMCU」(圖 45)這塊開發板,主 要是因為它使用的晶片效能強於前一代使用的「ESP01」,帶來了更大 的儲存容量與更多的外接接腳,且在燒錄程式時,只要利用上面自帶 的 micro USB 接口,就能燒錄 Arduino IDE 的程式,為我們的程式 編譯帶來極大的便利性。

除了選用「Esp8266 NodeMCU」外, 還另外使用了  $\lceil$  ATmega2560  $\lceil$  (圖 46), 其中的原因是要切開網路連線和馬達控制 兩項工作。如此一來,不只可以使系統更加穩定,還能降低操作延遲, 可謂是一舉兩得。

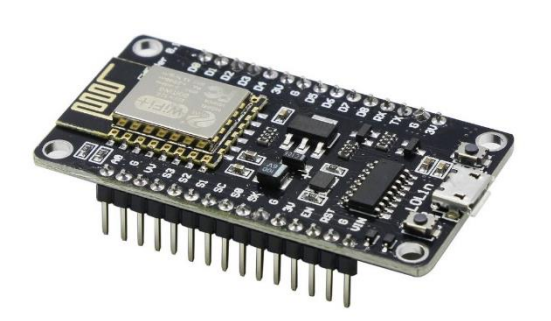

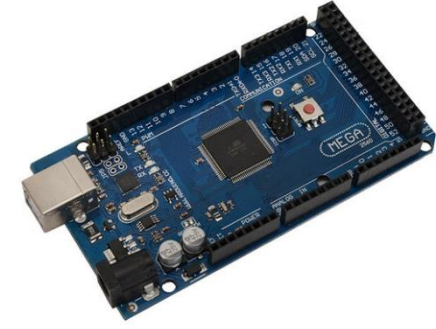

圖 45 Esp8266 圖 46 ATmega2560

#### <span id="page-22-0"></span>三、通訊處理

原本我們打算使用 Line notify 來進行通訊,但經測試發 現,Line notify 僅能進行訊息的傳遞而不能下達指今,,這讓我 們非常困擾。因此在經過多方諮詢過後,我們決定設計一款 APP 來完成監控的需求。

由於是自己設計,可自己加設所要的功能並可輕鬆操作, 只要將伺服器 Cannel 的 Ip,並將 ESP8266 連上網際網路,就 可以完成監控。

#### 四、接線方式

由於需要控制馬達正反轉,以及控制紫外線燈管、電磁閥等 元件的電源,所以我們選用 L298N 及四路繼電器來滿足需求。我 們本來是利用麵包版進行接線,但發現控制線非常容易接觸不 良,進而造成各種問題。後來改用電路板合焊接的方式進行接線 (圖 47),使問題得到解決。

另外因為我們在馬達定位以及手機的放入偵測都需要使用到 許多的微動開關,但如果每一個微動開關都接在 Mega 板上,會 導致接點不足,所以我們使用了掃描電路(圖48),來減少 Mega 板接點的負擔。

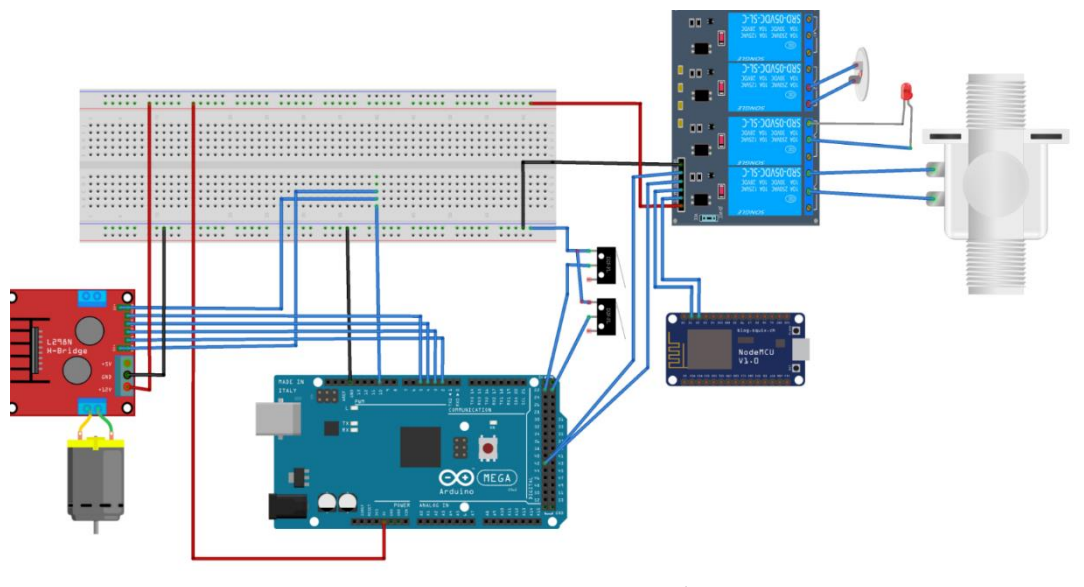

圖 47 麵包板接線

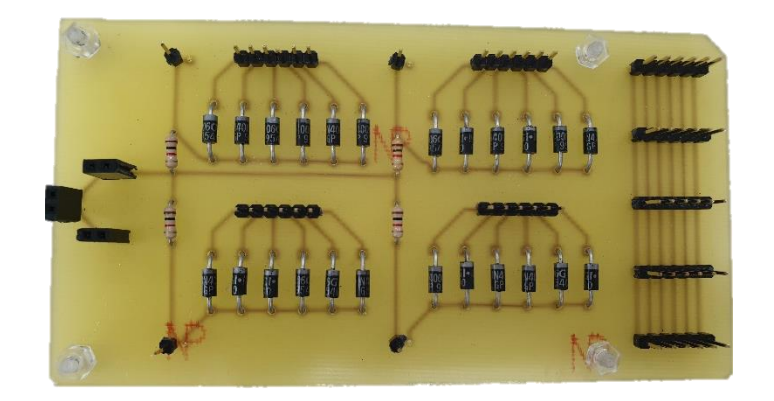

圖 48 掃描電路之電路板

<span id="page-23-0"></span>柒、 結論

轄 phone 求升手機箱,機構大多採用木頭、PLA 線材印製的齒輪、齒 條,馬達利用齒輪、齒條之間的關係讓馬達可以進行線性運動,另外,特 殊的手機艙,可以使放入手機艙的異物數量大幅下降,保證放置手機的準 確度,利用紫外線燈來安全的幫手機進行消毒,便於操作的 HMI 操作頁 面,以及精緻美觀的 APP,這些看似簡單的功能卻是我們將近半年的心血, 從最一開始的構想、到中期的實際測試、後期的功能整合到最後的美化外 觀及撰寫報告書,在這過程中不乏有組員們的合作、爭吵,彼此磨合,每 一個環節都是滿滿的細節,是經過層層討論及爭執、辯論所雕琢出來的鬼 斧神工之作,這些東西整合起來,才造就我們的專題,這半年之中所花費 的心血所獲得的點點滴滴,不論是喜悅、苦惱、失落甚至是憤怒,都在專 題完成的瞬間化為我們的養分,幫助我們成長茁壯,成為更好的人。

- <span id="page-24-1"></span><span id="page-24-0"></span>捌、 參考資料及其他
	- 一、書籍資料
		- 1.賴榮樞(2018.03.05)。Visual Basic 程式設計開發實務。臺北市:上 奇資訊。
		- 2. 鄭博元(2020.03.01)。VB.NET 開發 ASP.NET 資料庫網頁設計寶 典。臺北市:經瑋國際股份有限公司。
		- 3. 林聖泉(2018.07.10)。從 Arduino 到 AVR 微控制器 嵌入式系 統原理與應用。臺北市:旗標科技。
		- 4. 黃峰達(2018.08.08)。物聯網原來這麼近:立即手動實作一個。臺 北市:佳魁資訊股份有限公司。
		- 5. 趙英傑(2016.05.31)。超圖解物聯網 IoT 實作入門:使用 JavaScript/Node.JS/Arduino/Raspberry Pi/ESP8266/Espruino。臺北 市:旗標出版股份有限公司。
	- 二、電子網路資料
		- 1. 李杰威(2017)。手機使用對台灣學生學習之影響。中學生網站。 <https://www.shs.edu.tw/works/essay/2017/11/2017111710420056.pdf>
		- 2. 傑森創工(2020)。RFID RC522 辨識系統入門,讀取 UID 和比對。

<span id="page-24-2"></span>[https://blog.jmaker.com.tw/arduinorfid/?fbclid=IwAR1KTVS8CEER](https://blog.jmaker.com.tw/arduinorfid/?fbclid=IwAR1KTVS8CEERTgP0kv7CPvbS03EnW_EyrLnoD36X0KST0QW8CFlBopgbgWI) [TgP0kv7CPvbS03EnW\\_EyrLnoD36X0KST0QW8CFlBopgbgWI](https://blog.jmaker.com.tw/arduinorfid/?fbclid=IwAR1KTVS8CEERTgP0kv7CPvbS03EnW_EyrLnoD36X0KST0QW8CFlBopgbgWI)

3. JIMI 陪你玩 ROBOT(2021)。ESP32 教學 | MicroPython | 使用 ThingSpeak HTTP API 上傳 DHT11 資訊 | 305。

[https://jimirobot.tw/esp32-micropython-thingspeak-http-tutorial-](https://jimirobot.tw/esp32-micropython-thingspeak-http-tutorial-305/?fbclid=IwAR0yd_v7G5-QIGEdjTRxUZnkx8hqNTuEFvoiv2DCg4_S01DDZhXfZuZEaIo)[305/?fbclid=IwAR0yd\\_v7G5-](https://jimirobot.tw/esp32-micropython-thingspeak-http-tutorial-305/?fbclid=IwAR0yd_v7G5-QIGEdjTRxUZnkx8hqNTuEFvoiv2DCg4_S01DDZhXfZuZEaIo) [QIGEdjTRxUZnkx8hqNTuEFvoiv2DCg4\\_S01DDZhXfZuZEaIo](https://jimirobot.tw/esp32-micropython-thingspeak-http-tutorial-305/?fbclid=IwAR0yd_v7G5-QIGEdjTRxUZnkx8hqNTuEFvoiv2DCg4_S01DDZhXfZuZEaIo)